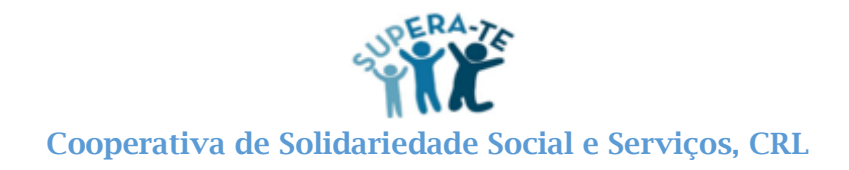

# Para fazer a consignação do IRS antes da entrega da declaração de rendimentos, tem de aceder ao Portal das Finanças e realizar os seguintes passos:

**1.º – Escolher a opção "Comunicação do agregado familiar/entidade a consignar"**

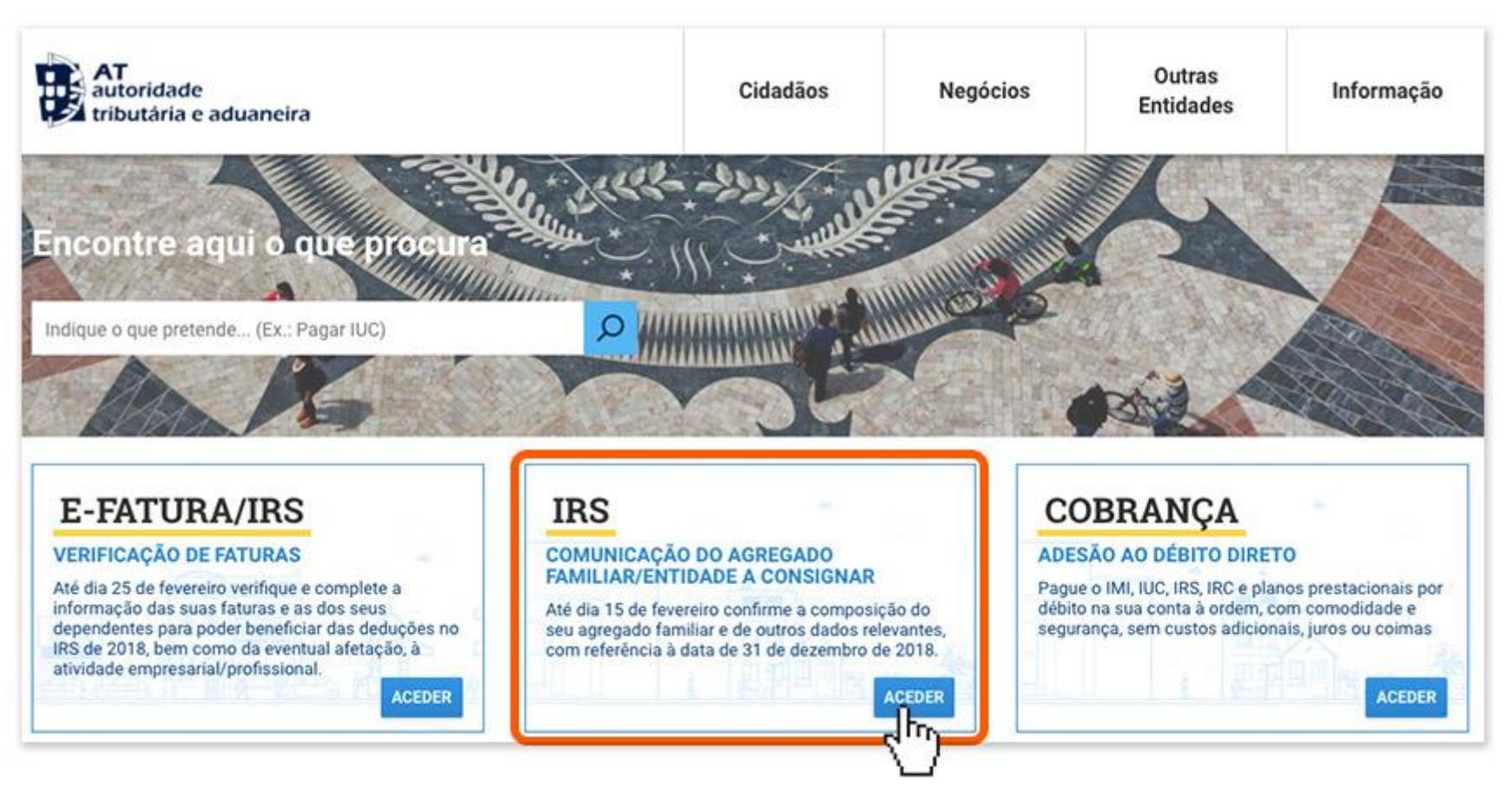

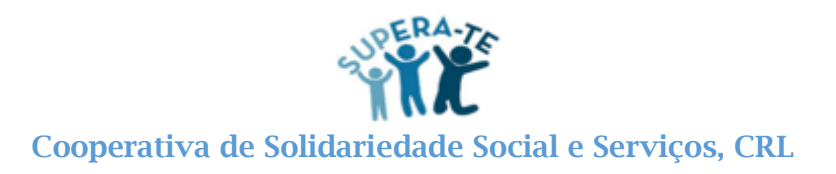

## **2.º – Clicar em "Entidade a Consignar"**

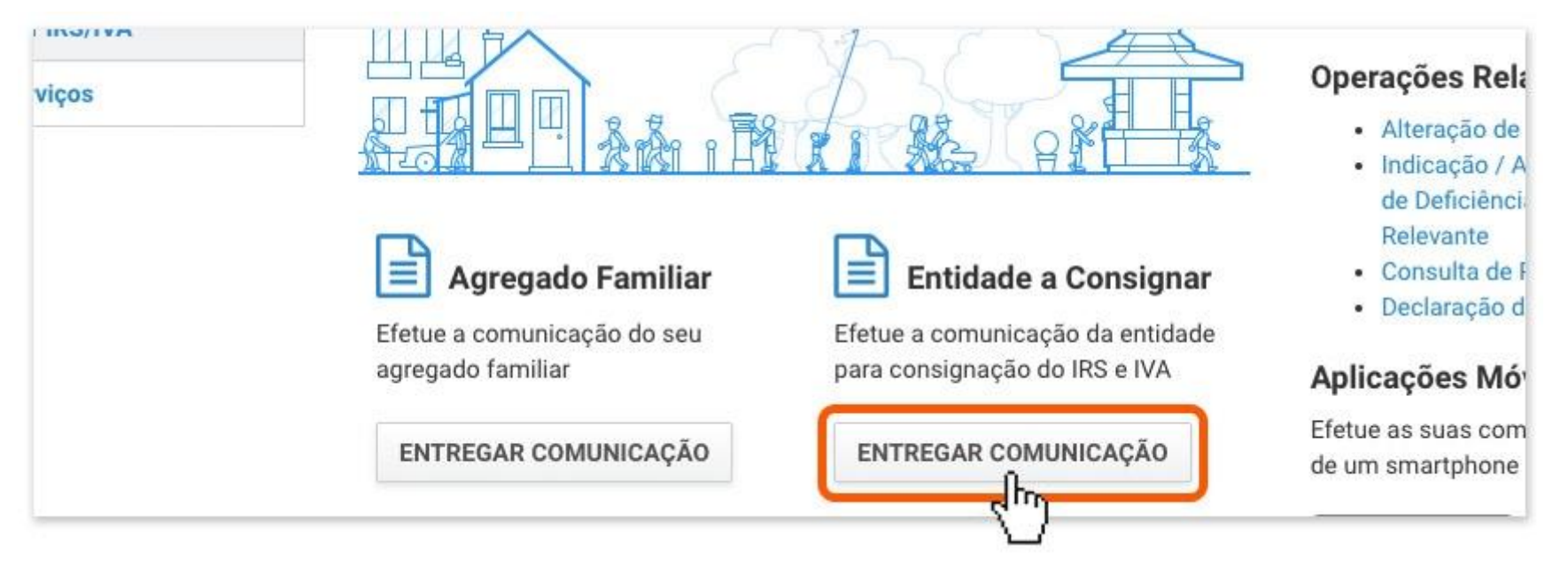

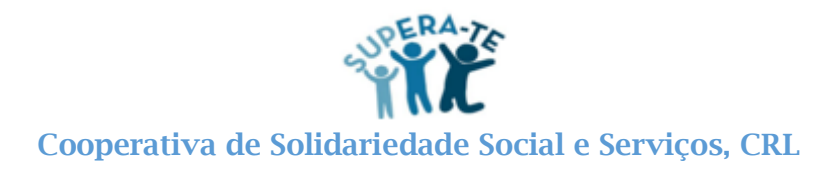

#### **3.º – Selecionar a entidade a consignar.**

Se não souber qual é o NIF da entidade ou preferir conhecer todas as entidades às quais pode realizar esta doação, basta clicar na lupa existente no campo "NIF" e irá aparecer a lista de entidades disponíveis;

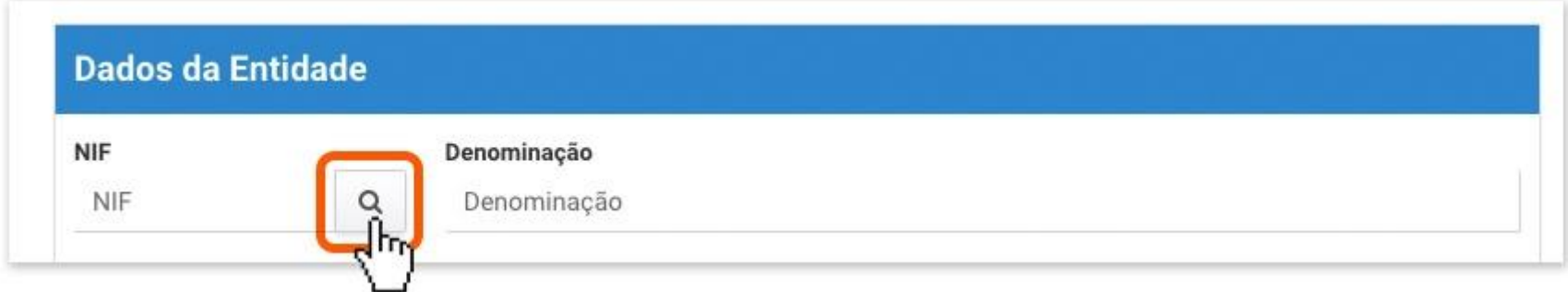

## **4.º – Pesquisar as entidades no filtro**

Esta opção está localizada no canto superior direito. Depois, apenas tem de clicar na entidade escolhida.

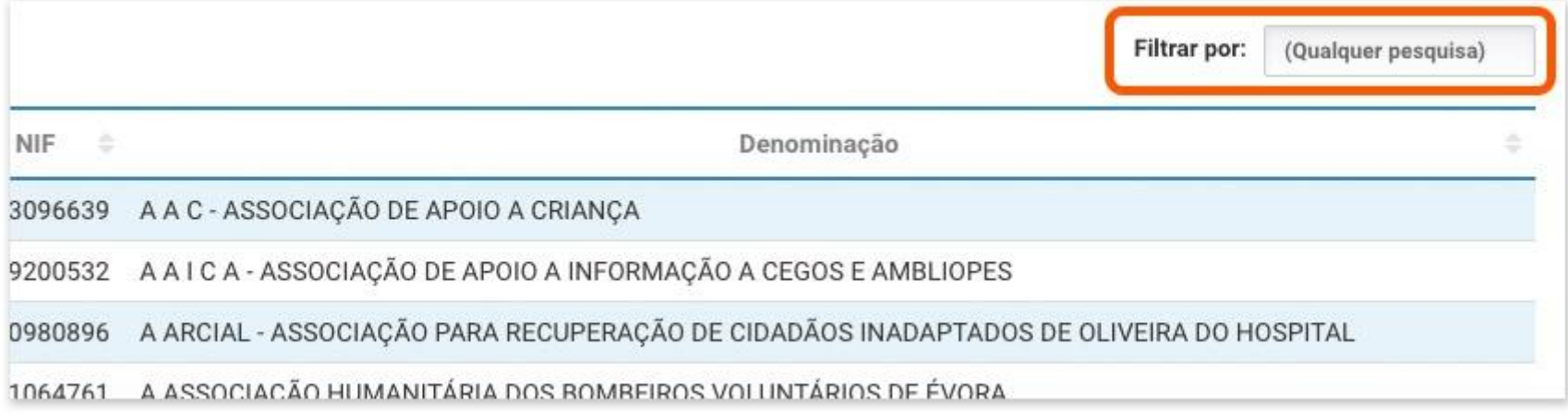

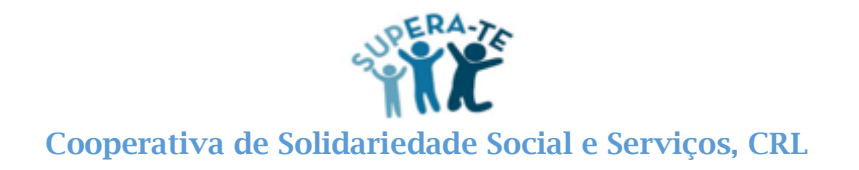

#### 5.º - Submeter o pedido

Mas, primeiro, verifique se os dados da entidade à qual pretende consignar estão corretos.

Dados Agregado IRS > Comunicar Entidade a Consignar IRS/IVA

# **Entidade a Consignar IRS/IVA**

**CANCELAR SUBMETER** 

A Autoridade Tributária e Aduaneira (AT) disponibiliza previamente ao prazo de entrega da declaração de rendimentos, ou do IRS Automático, a lista das entidades relativamente às quais pode vir a efetuar a Consignação em sede de IRS/IVA.

Assim, pode indicar até 31 de março, previamente ao prazo de entrega da declaração de rendimentos modelo 3 e do IRS Automático, a entidade à qual pretende consignar o IRS ou o IRS e o IVA.

Para proceder à indicação dos dados da entidade pretendida, deve selecionar o botão de "Pesquisa" junto ao campo NIF e selecionar a que pretende dentro da Lista de entidades elegíveis. Depois Submeter.

#### **Dados da Entidade** Denominação **NIF** Q SUPERA-TE - COOPERATIVA DE SOLIDARIEDADE SOCIAL E SERVIÇOS CRL 514674733

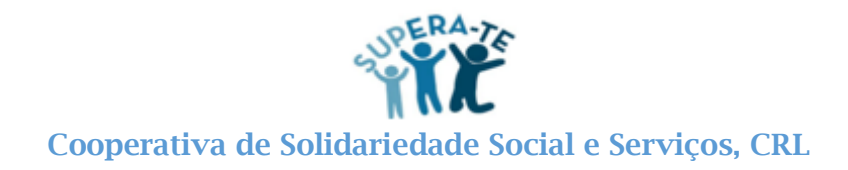

#### **6.º – Obter comprovativo**

A qualquer momento, pode aceder a esta área do Portal das Finanças e consultar a entidade à qual pretende consignar o IRS ou IVA ou ambos. É também nesta área que pode pedir o comprovativo da entrega desta comunicação.

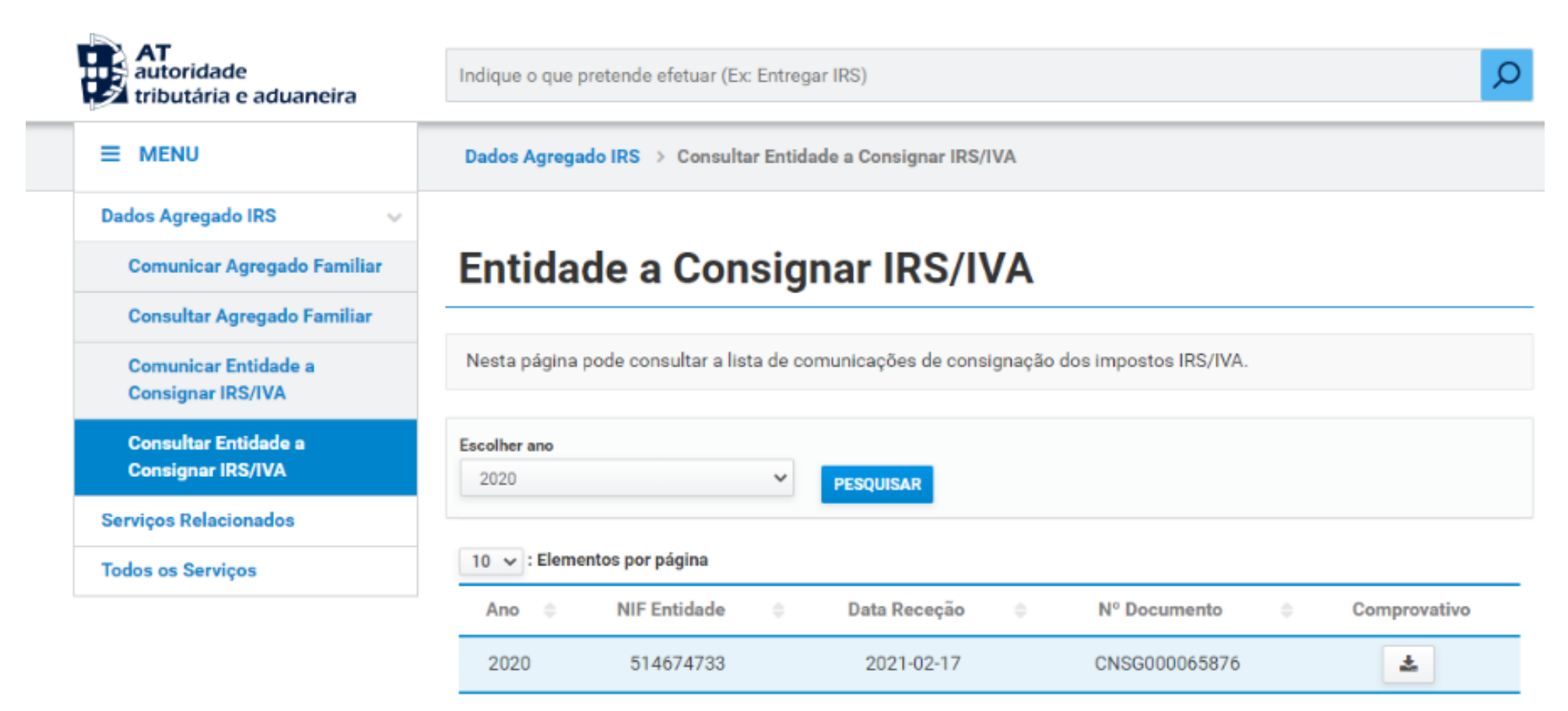